### ,,,,,,,,,,,,,,,,,,,,, ,,,,,,,,,,,,,,,,,,,,,,,, Ablauf des Seminars

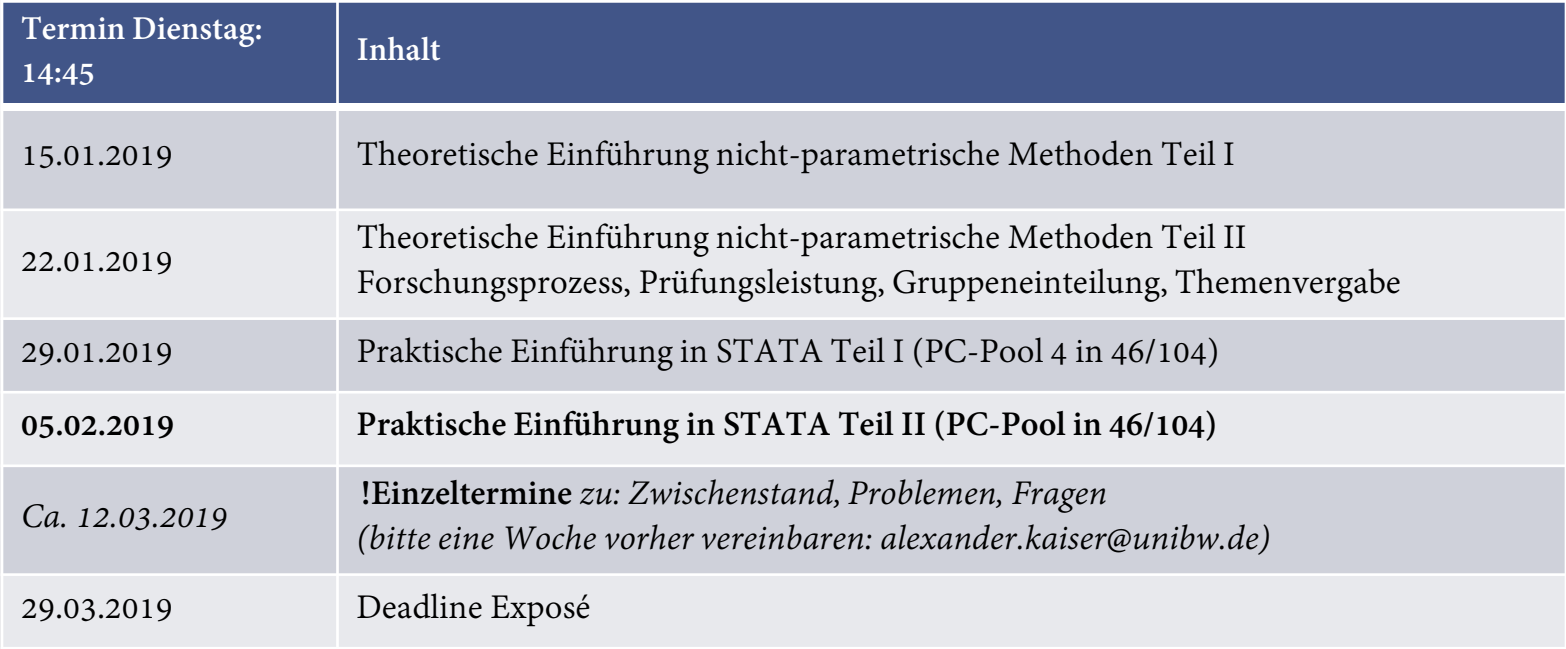

# Korrelationen

### Korrelation

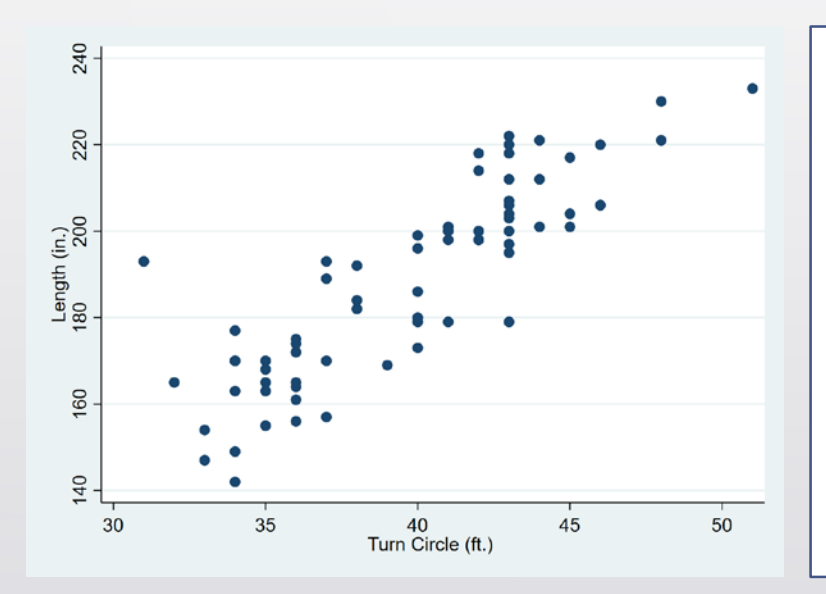

- Ein kausaler Zusammenhang folgt hier logisch aus der Abhängigkeit des Wendekreises von der Wagenlänge.
- Aber: Eine hohe Korrelation ist lediglich eine hinreichende, aber keine notwendige Bedingung für einen kausalen Zusammenhang
- Trotzdem kann bei der Anwendung nicht-parametrischer Methoden eine Korrelationsanalyse helfen,

(1) um den Erklärungsgehalt unterschiedlicher Inputs für den bzw. die Outputs festzustellen (um Variablen auszusortieren) (2) um ein "Gefühl" für den Skalenertragszusammenhang zu bekommen (Angenommen Korr. = 1, also perfekter linearer Zusammenhang, dann Wahl CRS, also CCR-Modell)

## Praktische Anwendung der DEA (2/4)

## Aufgabe:

1. Importiert eure Daten in Stata 2. Sucht den Befehl für Korrelationen 3. Untersucht eure Variablen auf Zusammenhänge

# Praktische Anwendung der DEA (1/4)

### Installation des , dea' Pakets für STATA

#### Title

dea - Data envelopment analysis

#### Syntax

dea ivars = ovars [if] [in] [, options]

options Description

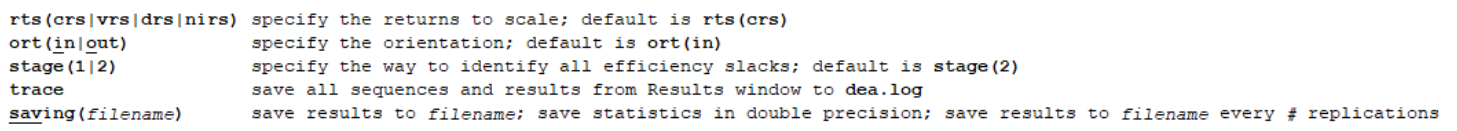

## help > search > dea > install package

# Praktische Anwendung der DEA (2/4)

Aufgabe: 1. Installiert das STATA Paket 2. Führt eine DEA mit einem Input und einem Output durch

# Das Exportieren der DEA- Ergebnisse in Excel (3/4)

### Putexcel

- 1. Excel Datei spezifizieren: > putexcel set "dateipfad\inklusive\excel.xlsx ", modify sheet(neuername) <
- 2. Variable ,DMU' als Matrix formatieren: mkmat dmu

3. Namen der DMUs nach Excel exportieren: > putexcel A1=matrix(dmu) <

- 4. Ausgabe der DEA- Ergebnisse: > return list <
- 5. Ergebnismatrix nach Excel exportieren: > putexcel B1=matrix(r(dearslt)) <

Alternativ speichert STATA die Ergebnisse in eurer Working Directory als .txt

# Praktische Anwendung von FDH / Orderalpha (1/2)

## Installation des ,orderalpha' Pakets für STATA

orderalpha - Order-alpha efficiency analysis

#### Syntax

orderalpha varlisti = varlist2 [if] [in] [, options]

where varlist1 specifies inputs to production and varlist2 specifies outputs from production. Both lists of variables must be mutually exclusive. At least one input variable and one output variable are required. Any variable in varlist1 and varlist2 needs to be numeric and strictly positive. DMUs with missing or nonpositive values in any input variable or output variable are dropped.

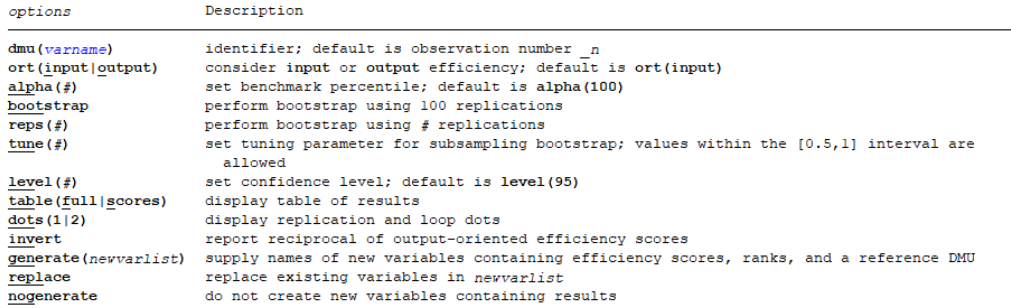

bootstrap, by, and svy are not allowed; see prefix.

### help > search > orderalpha > install package

## Praktische Anwendung von FDH / Orderalpha (2/2)

Aufgabe: 1. Installiert das STATA Paket 2. Importiert eure Daten in STATA 3. Führt eine FDH und eine orderalpha Analyse (a = 0.05) mit mehreren Inputs und einem Output durch 4. Exportiert die Ergebnisse in ein Excel Worksheet